## **How to use the Church App**

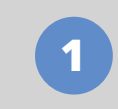

## Download the app

Go to the App Store (Apple devices) or Google Play Store (Android devices) and search for Church Central. Install the app, then open.

**2**

Find the Church

Tap Find a Church, scroll down and select Craigmore Christian Church.

**3**

Sign up

Tap the  $\equiv$ icon, then click Log In and create an account. Be sure to select the ministries that you are interested in to receive tailored notifications.

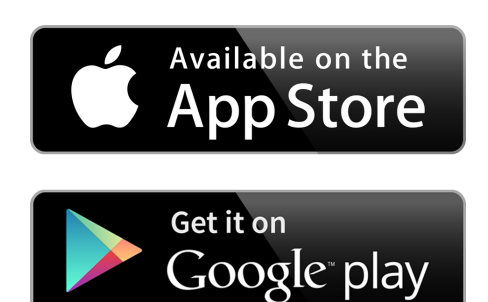

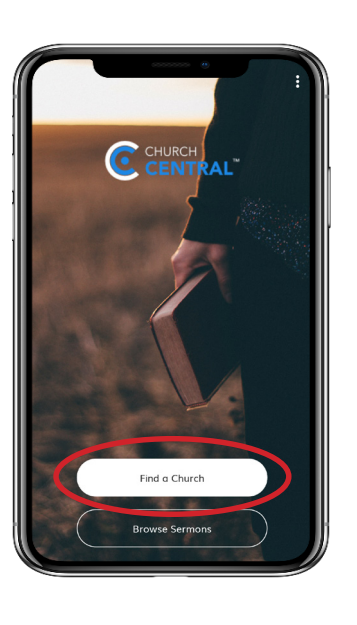

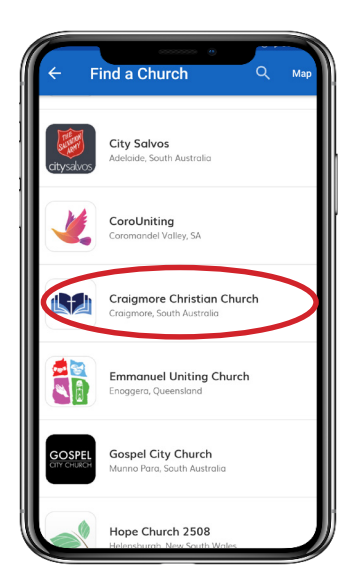

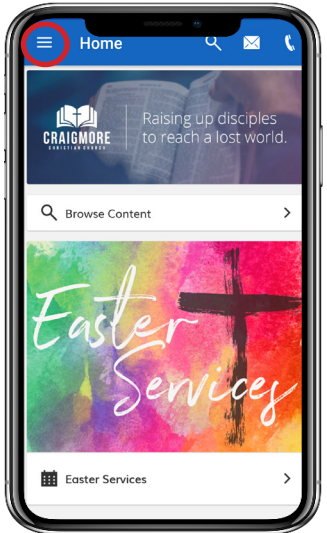

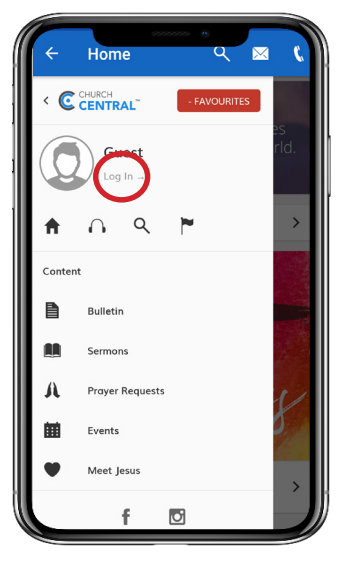

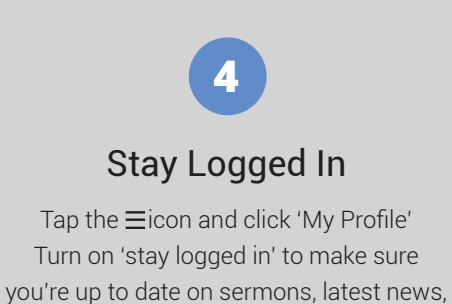

upcoming events and more!

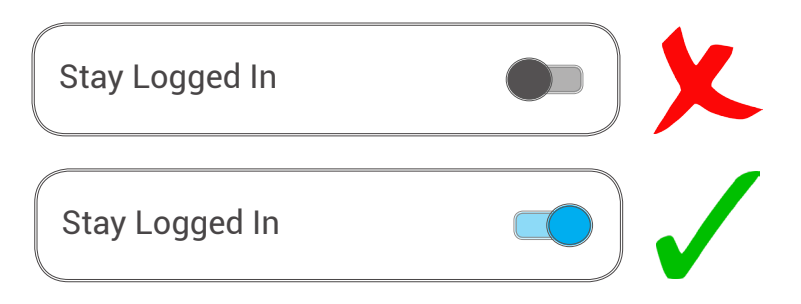